# **[Dokumenty korygujące](https://pomoc.comarch.pl/altum/20211/documentation/dokumenty-korygujace/)**

### **Dokumenty korygujące – wprowadzenie**

Wśród dokumentów korygujących można wyróżni dwa rodzaje korekt:

- korekty generowane do dokumentów istniejących w systemie ("automatyczne" korekty)
- korekty ręczne, wystawiane do dokumentów spoza systemu

Ze względu na rodzaj korygowanych danych, wyróżnić można dokumenty korygujące:

- ilość
- wartość
- koszty dodatkowe
- stawkę VAT

#### **Uwaga**

Nie ma możliwości jednoczesnej korekty kosztów dodatkowych, wartości, ilości oraz stawki VAT na jednym typie dokumentu. Korekta ilościowa wystawiona do dokumentu dopuszcza korygowanie zarówno "na minus" jak i "na plus". Oznacza to, że na korekcie istnieje możliwość zarówno zwiększenia ilości w stosunku do ilości pierwotnej lub też jej zmniejszenia.

### Uwaga

Korekta ręczna koryguje pozycję tylko "na minus".

Korekta wartościowa umożliwia zarówno zwiększenie, jak i obniżenie cen/wartości zakupu artykułów na dokumencie źródłowym. Wyjątek stanowią korekty faktur zaliczkowych, które można wystawić jedynie "na minus".

### **Edycja tabelki VAT**

Dla niezatwierdzonych korekt dokumentów FZ/FZL (zarówno

"automatycznych", jak i ręcznych), istnieje możliwość edycji wartości w tabelce VAT, co skutkuje zmianą wartości dokumentu oraz płatności, zmiana ta nie ma wpływu na wartość pozycji dokumentu.

Uwaga Na dokumentach walutowych, zmiana jednej z wartości (wartość netto, VAT, wartość brutto) spowoduje zmianę wyłącznie na pozostałych wartościach w danej walucie. Wartości w walucie innej niż "edytowana" pozostaną bez zmian – nie zostaną przeliczone. Ewentualna zmiana musi zostać dokonana przez operatora.

W przypadku korekt ilościowych faktur zakupu i korekt faktur zaliczkowych zakupu, nie ma możliwości wprowadzenia wartości większej od zera, a dla dokumentów z kierunkiem naliczania VAT od brutto, dodatkowo wartość VAT nie może być mniejsza od wartości brutto. Jest to podyktowane charakterem dokumentu.

Korekty wartościowe faktur zakupu nie posiadają takich ograniczeń. Operator może wprowadzić zarówno wartości ujemne, jak i dodatnie.

#### Uwaga

Jeśli na KWFZ walutowej, operator doprowadzi do sytuacji, w której wartości w walucie dokumentu i walucie systemowej będą miały przeciwne znaki, wówczas system nie pozwoli na zapis takiego dokumentu. Wartości w obu walutach muszą mieć ten sam znak.

### **Nr fiskalny paragonu na korektach**

Na formularzu dokumentów korekt do paragonów (wartościowych i ilościowych, zarówno automatycznych, jak i ręcznych) istnieje potrzeba wpisywania numeru fiskalnego nadanego źródłowemu paragonowi przez drukarkę fiskalną. Do wprowadzenia takiej informacji przeznaczone jest pole *Nr fiskalny:* umieszczone w nagłówku dokumentu, tuż pod numerem dokumentu korekty.

### **Przyczyna korekty**

Na wszystkich typach korekt, zarówno tych automatycznych, jak i ręcznych istnieje możliwość określenia, czy dokument jest wystawiany w wyniku zwrotu od klienta, czy też w wyniku pomyłki na źródłowym dokumencie, do którego wystawiana jest korekta. Taka informacja jest niezbędna do ewidencji zwrotów i reklamacji oraz ewidencji pomyłek. Powód korekty określany jest w polu *Przyczyna korekty*, znajdującym się w nagłówku dokumentu, tuż pod polem określającym stan, w jakim aktualnie znajduje się dokument. *Przyczyna korekty:* jest polem z listą rozwijaną, z której operator wybiera odpowiednią opcję. Lista opcji pobierana jest ze słownika uniwersalnego (*Konfiguracja (Ogólne) Słowniki uniwersalne Ogólne Przyczyny korekt*). Domyślnie, słownik zawiera opcje:

- *Pomyłka*
- *Skonto*
- *Zwrot*
- *Skup*
- *Zmiana stawki VAT*

Nie ma możliwości modyfikacji, dezaktywacji ani usunięcia opcji predefiniowalnych. Do słownika uniwersalnego *Przyczyny korekt* można dodać nowe wartości*,* określając w polu *Typ* jedną z dostępnych opcji: *Pomyłka*, *Zwrot*, *Inne*.

Pole *Przyczyna* przyjmuje domyślne wartości:

- dla KIPAR *Zwrot*
- dla KWPAR *Pomyłka*
- dla pozostałych dokumentów korekt pole nie jest automatycznie uzupełniane.

Do momentu zatwierdzenia dokumentu, operator może dowolnie zmieniać wartość w tym polu.

#### Uwaga

Nie ma możliwości zapisania/zatwierdzenia KIPAR i KWPAR

bez uzupełnionego pola *Przyczyna*.

### **Generowanie korekt a przyczyna korekty**

Na dokumentach korekt generowanych w wyniku innych korekt pole *Przyczyna* będzie przyjmować taką samą wartość jak pole *Przyczyna* na źródłowej korekcie. Nie ma znaczenia, czy generowanie korekty zostało uruchomione przez system, czy przez użytkownika.

Przykład

- 1. Wystawiony i zatwierdzony zostaje dokument WZ.
- 2. Do WZ wygenerowany zostaje dokument FS . Dokument FS zostaje zatwierdzony.
- 3. Do FS wygenerowano KIFS, na KIFS wskazano przyczynę korekty *Zwrot*. Korekta została zatwierdzona.
- 4. Do KIFS powstaje KIWZ automatycznie w wyniku zatwierdzenia KIFS lub ręcznie (generowanie uruchomione przez operatora). W polu *Przyczyna* ustawiony zostanie *Zwrot*.

W systemie można odwzorować również poniższe sytuacje biznesowe w wyniku, których system automatycznie wygeneruje nieedytowalne dokumenty korekt, bez udziału operatora. Na takich dokumentach, operator nie ma już możliwości wskazania lub zmiany przyczyny korekty.

Pierwsze dwie sytuacje dotyczą generowania dokumentu FS do PAR, a trzecia powiązana jest ze skontem na FS.

*Scenariusz I:* Do dokumentu PAR generowana jest FS, a następnie do tej FS operator rejestruje KIFS/KWFS. W wyniku zatwierdzenia KIFS/KWFS system automatycznie generuje odpowiadające tym korektom dokumenty KIPAR/KWPAR powiązane ze źródłowym PAR. Jeśli na korektach do FS została wskazana przyczyna korekty, wartość pola *Przyczyna:* na KIPAR/KWPAR przenoszona jest z odpowiadających im KIFS/KWFS. Jeśli pole *Przyczyna:* na KIFS/KWFS nie jest wypełnione, to na odpowiadającej jej KIPAR/KWPAR zostanie ustawiona taka opcja, jak przy ręcznym wystawianiu KIPAR/KWPAR – *Zwrot* dla KIPAR i *Pomyłka* dla KWPAR.

*Scenariusz II:* Do dokumentu PAR operator zarejestrował KIPAR/KWPAR, a następnie do PAR generuje FS. Zatwierdzając FS, system z automatu generuje również odpowiednie korekty do FS. Na wygenerowanych w ten sposób korektach do FS, pole *Przyczyna:* przyjmuje taką samą wartość jak na odpowiadającej im korekcie do PAR.

### **Generowanie dokumentu magazynowego do KWFS i KWFZ z tytułu skonta**

Jeśli na dokumencie FS/FZ określono skonto i płatnik spełnił warunki skonta. To w zależności od ustawień parametru *Generowanie dokumentu magazynowego z tytułu skonta* na definicji dokumentu KWFS/KWFZ:

- system wygeneruje dokument magazynowy do KWFS/KWFZ z tytułu *Skonta* – jeśli parametr jest zaznaczony
- nie wygeneruje dokumentu magazynowego do KWFS/KWFZ z tytułu *Skonta* – jeśli parametr jest odznaczony.

*Scenariusz I* (parametr *Generowanie dokumentu magazynowego z tytułu skonta* jest zaznaczony): Na dokumencie FS/FZ określono skonto, a płatnik spełnił warunki skonta. Do dokumentu FS/FZ wygenerowano dokument WZ/PZ. Rozliczając dokument FS/FZ system automatycznie generuje dokument KWFS/KWFZ oraz KWWZ/KWPZ. Na obu korektach jako przyczyna ustawiona będzie opcja *Skonto*.

#### Przykład

Odznaczony parametr *Generowanie dokumentu magazynowego z tytułu skonta* ma wpływ na wartość dokumentu WZ/PZ, jeśli dokument handlowy został skorygowany z tytułu rozliczonego skonta.

*Scenariusz II* (parametr *Generowanie dokumentu magazynowego z tytułu skonta* jest odznaczony): Na dokumencie FS/FZ określono skonto, a płatnik spełnił warunki skonta. Do dokumentu FS/FZ wygenerowano dokument WZ/PZ. Rozliczając dokument FS/FZ system automatycznie generuje dokument KWFS/KWFZ. Dokument KWWZ/KWPZ nie zostanie wygenerowany.

*Scenariusz III* (parametr *Generowanie dokumentu magazynowego z tytułu skonta* jest odznaczony): Na dokumencie FS/FZ określono skonto, a płatnik spełnił warunki skonta. Do dokumentu FZ/FS, nie został wygenerowany dokument magazynowy WZ/PZ. Rozliczając dokument FS/FZ system automatycznie generuje dokument KWFS/KWFZ. Podczas ręcznego generowania dokumentu magazynowego nie zostanie uwzględniona korekta wartościowa KWFS/KWFZ, czyli wartość zostaje przeniesiona z dokumentu handlowego.

Przy generowaniu kolejnych korekt do dokumentu magazynowego uwzględnione zostaną tylko korekty ilościowe oraz korekty wartościowe dokumentów handlowych, które nie zostały wygenerowane w wyniku naliczenia skonta.

*Scenariusz IV* (parametr *Generowanie dokumentu magazynowego z tytułu skonta* jest odznaczony): Na dokumencie FS/FZ określono skonto, a płatnik spełnił warunki skonta. Wystawiono dokument FZ/FS, do dokumentu został wygenerowany dokument magazynowy. Rozliczając dokument FS/FZ system automatycznie generuje dokument KWFS/KWFZ. Nie zostanie wygenerowana korekta do dokumentu magazynowego. Ponownie zostaje wystawiona i zatwierdzona druga korekta wartościowa z tytułu *Pomyłka*. Do drugiej korekty wartościowej wygenerowany zostaje dokument magazynowy.

Uwaga

Podczas konwersji baz parametr będzie domyślnie włączony. W przypadku kreacji nowej bazy:

**francuskiej** – parametr będzie domyślnie odznaczony

**innej niż francuska** – parametr będzie domyślnie zaznaczony

### **Potwierdzenie odbioru**

W polskiej wersji językowej, na wszystkich typach korekt, zarówno tych automatycznych, jak i ręcznych wystawianych do dokumentu faktury sprzedaży istnieje możliwość zaznaczenia potwierdzenia odbioru korekty przez kontrahenta. Pola dostępne są do edycji niezależnie od stanu dokumentu korekty. Jednak w przypadku KIFS/KWFS w stanie zaksięgowanym możliwość edycji uzależniona jest od ustawień parametru *Zmiana parametrów na zaksięgowanej fakturze VAT*. Ww uprawnienie dostępne jest z poziomu *Konfiguracja Struktura Firmy Grupy operatorów edycja wybranej grupy* zakładka *Inne uprawnienia*.

Wartość pól związanych z potwierdzeniem odbioru przenoszona jest do automatycznie generowanych faktur VAT i może mieć wpływ na datę ujęcia korekty w [deklaracji VAT-7](https://pomoc.comarch.pl/altum/20211/documentation/modul-ksiegowosc/deklaracje/dodawanie-deklaracji-i-korekty-deklaracji/). Uzupełnienie informacji o potwierdzeniu odbioru na fakturze VAT będzie skutkowało przeniesieniem tych informacji na korektę KIFS/KWFS.

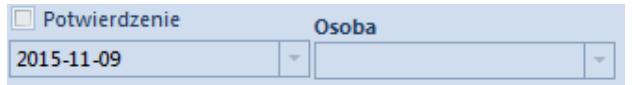

Pole na korekcie dotyczące potwierdzenia jej odbioru

Domyślnie parametr *Potwierdzenie* jest odznaczony, a jego zaznaczenie powoduje uaktywnienie pól z:

- **datą** automatycznie system ustawi datę systemową, jednak użytkownik ma możliwość dowolnej jej modyfikacji,
- **osobą** lista rozwijalna z osobami kontaktowymi przypisanymi do kontrahenta. Pole nie jest obligatoryjne do wypełnienia i może pozostać puste.

Niezależnie, czy parametry dotyczące potwierdzenia odbioru zmieniane są z poziomu dokumentu KIFS/KWFS, czy z poziomu wygenerowanej KFSV, następuje automatyczna aktualizacja danych na dokumencie powiązanym.

### **Wydruk**

Z poziomu listy dokumentów PAR pod przyciskiem [**Drukuj dokument**] oraz z poziomu formularza dokumentu KIPAR pod przyciskiem [**Drukuj**], dla dokumentu KIPAR dostępny jest wydruk o nazwie *Protokół przyjęcia zwrotu/reklamacji*. Dane do wydruku pobierane są z formularza dokumentu, dla którego uruchomiono wydruk. *Data zwrotu* na wydruku odnosi się do daty korekty z formularza KIPAR. Pole *Do paragonu:* na wydruku uwzględnia numer paragonu powiązanego z daną korektą, który to numer został nadany paragonowi przez system, natomiast w nawiasie, obok tego numeru, prezentowany jest także numer fiskalny paragonu (nadawany przez drukarkę fiskalną) wpisany w polu *Nr fiskalny* na formularzu KIPAR.

Z poziomu listy PAR, dla dokumentów korekt dostępne są również zbiorcze wydruki dotyczące ewidencji pomyłek i zwrotów – *Ewidencja pomyłek* oraz *Ewidencja zwrotów/reklamacji*. Oba wydruki umieszczone są pod przyciskiem [**Drukuj listę**]. Pierwszy z nich przedstawia zestawienie dokumentów korekt do paragonów, które jako przyczynę mają ustawiony w słowniku uniwersalnym *Typ*: *Pomyłka*. Drugi natomiast, wyszczególnia korekty do paragonów, których *Typ* w słownikach uniwersalnych ustawiony jest na *Zwrot*. Uruchamiając dany wydruk, operator musi wskazać zakres dat, dla którego ma zostać przygotowane zestawienie pomyłek lub zwrotów. Przy budowaniu zestawienia weryfikowana jest *Data korekty* z formularza dokumentów korekt.

Uwaga

Wydruki *Ewidencja pomyłek* oraz *Ewidencja zwrotów/reklamacji* uwzględniają jedynie korekty do paragonów.

# **[Korekty generowane do](https://pomoc.comarch.pl/altum/20211/documentation/korekty-generowane-do-dokumentow-zarejestrowanych-w-systemie/) [dokumentów zarejestrowanych w](https://pomoc.comarch.pl/altum/20211/documentation/korekty-generowane-do-dokumentow-zarejestrowanych-w-systemie/) [systemie](https://pomoc.comarch.pl/altum/20211/documentation/korekty-generowane-do-dokumentow-zarejestrowanych-w-systemie/)**

Za pomocą korekt generowanych do dokumentów korygowane mogą być dokumenty:

- handlowe (FS, FSL, PAR, FZ, FZL)
- magazynowe (WZ, PZ, RW, PW)

**[Korekty ilościowe](https://pomoc.comarch.pl/altum/20211/documentation/handel-i-magazyn/dokumenty-ogolne/korekty/korekta-ilosciowa/)** [m](https://pomoc.comarch.pl/altum/20211/documentation/handel-i-magazyn/dokumenty-ogolne/korekty/korekta-ilosciowa/)ożna wystawić do dokumentów:

- handlowych (FS, PAR, FZ)
- magazynowych (WZ, PZ, RW, PW)

**[Korekty wartościowe](https://pomoc.comarch.pl/altum/20211/documentation/handel-i-magazyn/dokumenty-ogolne/korekty/korekta-wartosciowa/)** można wystawić do dokumentów:

- handlowych (FS, FSL, PAR, FZ, FZL)
- magazynowych (WZ, PZ, PW)

**[Korekty stawki VAT](https://pomoc.comarch.pl/altum/20211/documentation/handel-i-magazyn/dokumenty-ogolne/korekty/korekta-stawki-vat/)** można wystawić do dokumentów:

- handlowych (FS, PAR)
- magazynowych (WZ)

**[Korekty kosztów dodatkowych](https://pomoc.comarch.pl/altum/20211/documentation/handel-i-magazyn/dokumenty-ogolne/korekty/korekta-kosztow-dodatkowych/)** można wystawić do dokumentów:

- handlowych (FZ)
- magazynowych (PZ)

Przykład Sprzedano 10 szt. towaru, po cenie 5 zł/szt. – w systemie zarejestrowano FS. Klient zdecydował jednak, że zwróci 3 szt. zakupionego towaru (cena 5 zł/szt.) – w systemie wystawiona zostaje korekta ilościowa do dokumentu FS na 3 szt. artykułu.

W przypadku wystawienia kolejnej korekty do dokumentu FS w wyniku dwóch poprzednich transakcji sprzedanych zostało 7 szt. po 5 zł. Tym samym, druga korekta (dowolnego typu) będzie dotyczyła tylko tych 7 szt.

### Uwaga

Do jednego dokumentu można wystawić wiele korekt. Każda kolejna korekta dotyczy zawsze ilości i wartości po poprzedniej korekcie, a nie ilości i wartości na dokumencie pierwotnym.

W wyniku wystawiania korekt ilościowych lub wartościowych do dokumentów handlowych, automatycznie generowane są również nowe płatności. Typ powstałej płatności (należność/zobowiązanie), zależy od wartości korekty – ujemna, dodatnia oraz typu korygowanego dokumentu. Np. dla korekty zmniejszającej wartość FS powstanie płatność o typie zobowiązanie, a dla korekty zwiększającej – należność. Funkcjonalność płatności, powstałych w wyniku korekt, jest tożsama z funkcjonalnością płatności dokumentów pierwotnych. Płatność na dokumentach źródłowych pozostaje niezmieniona.

Korekty do dokumentów wystawionych w walucie innej niż systemowa, będą miały taką samą walutę i kurs, jak dokument źródłowy. Kurs nie będzie zmieniany również wtedy, gdy data wystawienia korekty będzie inna, niż dokumentu źródłowego.

**Uwaga** 

Korekta dokumentu walutowego przyjmuje ten sam kurs co dokument źródłowy.

**Podczas pracy z dokumentami korygującymi, należy pamiętać o tym, że:**

- jeden dokument korygujący może korygować:
	- ilość
	- wartość
	- koszty dodatkowe

stawkę VAT

nie ma możliwości jednoczesnej korekty wszystkich wielkości

- do jednego dokumentu można wystawić kilka korekt; każda kolejna bierze pod uwagę wystawione wcześniej korekty
- nie ma możliwości wystawienia korekty do dokumentu zainicjowanego, niezatwierdzonego lub anulowanego
- przed wystawieniem kolejnej korekty, należy najpierw zatwierdzić lub usunąć uprzednio wystawione korekty
- nie można wystawić korekty do korekty
- nie można wystawić korekty do paragonu przekształconego do faktury – należy korygować fakturę
- nie można wystawić korekty do dokumentu magazynowego, powiązanego z dokumentem handlowym – należy najpierw skorygować dokument handlowy
- nie można wygenerować korekty ilościowej do dokumentu PW i RW, jeśli PW i RW zostały wygenerowane z ręcznych korekt ilościowych
- istnieje możliwość wygenerowania korekty wartościowej do PW, które powstało w wyniku generowania z ręcznej KIFS i **KTPAR**
- istnieje możliwość generowania korekt ilościowych i wartościowych do dokumentów PW i RW wystawionych z inwentaryzacji i reklamacji
- zatwierdzonej korekty nie można usunąć, można ją jedynie anulować
- nie można wystawić korekty ilościowej do dokumentów przychodowych, jeśli zasoby przyjęte takimi dokumentami zostały już całkowicie rozchodowane, zarezerwowane lub przesunięte na inny magazyn, do którego centrum, w którym operator chce wystawić korektę nie ma uprawnień
- nie można anulować korekty, po której wystawiono następną korektę
- nie można anulować korekt ilościowych do dokumentów rozchodowych, jeśli zwrócone korektą zasoby zostały rozchodowane innym dokumentem lub przesunięte na inny

magazyn

- kod i nazwa artykułu ustalana jest na podstawie pozycji z dokumentu źródłowego, bez możliwości edycji nazwy
- nie można wygenerować korekty, jeśli nie posiada ona uprawnień do magazynu z dokumentu źródłowego
- istnieje możliwość modyfikacji pól *Objętość*, *Waga netto*, *Waga brutto* na dokumencie korekty wystawionej do dokumentu w sekcji *Wartość korekty*. Jednostki związane z tymi polami nie podlegają edycji
- na dokumencie korekty ręcznej ilościowej pola związane z wagą i objętością podlegają całkowitej edycji, zarówno w sekcji *Kalkulacja – przed korektą* oraz *Wartość korekty*
- do korekt wartościowych dokumentów handlowych, automatycznie generowane są korekty wartościowe do dokumentów magazynowych, powiązanych ze źródłowym dokumentem handlowym.
- do korekt ilościowych dokumentów handlowych, dokumentów magazynowych, może zostać wygenerowany automatycznie lub ręcznie przez operatora. Automatyczne generowanie ilościowych korekt dokumentów magazynowych można zdefiniować w konfiguracji typów dokumentów (*Konfiguracja Struktura firmy Firma Dokumenty*).
- nie ma możliwości generowania korekt do dokumentów handlowych z korekt dokumentów magazynowych Szczegółowe informacje można znaleźć w artykule:*[Generowanie](https://pomoc.comarch.pl/altum/20211/documentation/handel-i-magazyn/inne-funkcje/generowanie/) [dokumentów](https://pomoc.comarch.pl/altum/20211/documentation/handel-i-magazyn/inne-funkcje/generowanie/)*.

### **Sposoby prezentacji korekt**

Utworzenie korekty do dokumentu powoduje skojarzenie ze sobą obu dokumentów, są one dostępne z poziomu tej samej listy, np. korekty do FS są wyświetlane na liście FS.

Z poziomu listy, użytkownik ma do wyboru dwie opcje prezentacji korekt:

- pod źródłowym dokumentem
- na liście

Dostęp do korekt umieszczonych pod dokumentem źródłowym, możliwy jest poprzez kliknięcie na symbol *+*, umieszczony przy każdym numerze dokumentu, wyświetlanym na liście. Po jego wybraniu rozwinięta zostanie lista korekt powiązanych z danym dokumentem. W ten sposób z poziomu listy, użytkownik widzi powiązane ze sobą dokumenty.

| 寧<br>Lista faktur sprzedaży X                                       |                                   |                                |                                    |                                                |               |                           |                        |                         |             |                        | $\overline{\phantom{a}}$ |
|---------------------------------------------------------------------|-----------------------------------|--------------------------------|------------------------------------|------------------------------------------------|---------------|---------------------------|------------------------|-------------------------|-------------|------------------------|--------------------------|
| X图晶串<br>₩<br><⊨                                                     | 因因同时装饰集成*                         |                                | Wyświetlanie korekt: Pod źródłowym |                                                |               |                           | $\checkmark$           | <b>EAN dokumentu:</b>   |             |                        | $\mathcal{Q}$            |
| Przeciagnii nagłówek kolumny tutaj, aby pogrupować po tej kolumnie. |                                   |                                |                                    |                                                |               |                           |                        |                         |             |                        |                          |
| Numer                                                               | • Data wystawienia<br>Data sprzed | Kod nabywcy                    | Nazwa nabywcy                      | Adres                                          | Wartość netto | Wartość brutto            | Waluta                 | Stan                    | Magazynowe  | Numer obcy             |                          |
| $P$ Rec<br><b>R</b> <sub>BC</sub>                                   | <b>B</b> <sub>BC</sub>            | <b>B</b> BC                    | a ac                               | <b>B</b> <sub>BC</sub>                         | BBC           | <b>B</b> BC               | <b>B</b> <sub>BC</sub> | <b>B</b> BC             | <b>B</b> BC | <b>B</b> <sub>BC</sub> |                          |
| E FSL/2018/00001/F<br>21.06.2018                                    | 21.06.2018                        | Miłosław Da                    | Miłosław Dabr                      | Łódź, ul. Płomienna 12                         | 8.13          | 10.00 EUR                 |                        | Zaksięgowany            |             |                        |                          |
| <b>⊞ FSL/2018/00001/F</b><br>21.06.2018                             | 21.06.2018                        | Miłosław Da                    |                                    | Miłosław Dabr Łódź, ul. Płomienna 12           | 81,30         | 100,00 USD                |                        | Zaksięgowany            |             |                        |                          |
| □ FS/2018/00008/F<br>21.06.2018                                     | 21.06.2018                        | PPHU Fajny                     |                                    | PPHU Fajny Ciu Bydgoszcz, ul. Miech            | 29,20         | 35,92 PLN                 |                        | Zaksiegowany            |             |                        |                          |
| ▶ E KIFS/2018/00001/F                                               |                                   | Bydgoszcz, ul. Miechowska 95   |                                    | $-29.20$                                       |               | <b>PPHU Fajny Ciuszek</b> |                        |                         |             | $-35,92$               |                          |
| □ FS/2018/00007/F<br>21.06.2018                                     | 21.06.2018                        | Pracownia                      | Pracownia Sp.                      | Szczecin, ul. Kujawsk                          | 2.03          | 2.50 PLN                  |                        | Zaksięgowany            |             |                        |                          |
| E FS/2018/00006/F<br>21.06.2018                                     | 21.06.2018                        | Laneco                         | Laneco Lab                         | Warszawa, ul. Landw                            | 233,01        | 286,60 USD                |                        | Niezatwierdz            |             |                        |                          |
| <b>E FS/2018/00005/F</b><br>21.06.2018                              | 21.06.2018                        | Miłosław Dą                    | Miłosław Dabr                      | Łódź, ul. Płomienna 12                         | 279,20        | 343,42 USD                |                        | Zaksięgowany            |             |                        |                          |
| E FS/2018/00004/F<br>21.06.2018                                     | 21.06.2018                        | Laneco                         | Laneco Lab                         | Warszawa, ul. Landw                            | 1 130,08      | 1 390,00 EUR              |                        | Zaksiegowany            |             |                        |                          |
| E FS/2018/00003/F_KRK<br>21.06.2018                                 | 21.06.2018                        | Krzysztof So                   | Krzysztof Sobcz                    | Gliwice, ul. Czwartak                          | 2,03          | 2.50 PLN                  |                        | Zaksięgowany WZ/2018/00 |             |                        |                          |
| □ FS/2018/00003/F<br>21.06.2018                                     | 21.06.2018                        | Pracownia                      | Pracownia Sp.                      | Szczecin, ul. Kujawsk                          | 2,03          | 2.50 PLN                  |                        | Zaksiegowany            |             |                        |                          |
| □ FS/2018/00002/F<br>21.06.2018                                     | 21.06.2018                        | Konstancja Z                   | Konstancja Za                      | Wrocław, ul. Legnick                           | 34,88         | 42,90 PLN                 |                        | Zaksiegowany WZ/2018/00 |             |                        |                          |
| ▶ E FS/2018/00002/F KRK<br>21.06.2018                               | 21.06.2018                        |                                |                                    | Dominika Pa Dominika Pawł Wrocław, ul. Krasińs | 1,31          |                           | 1.61 EUR               | Zaksięgowany WZ/2018/00 |             |                        |                          |
| ▶ E KWFS/F_KRK/2018/00001                                           |                                   | Wrocław, ul. Krasińskiego 75/6 |                                    | 1,00                                           |               | Dominika Pawłowska        |                        |                         | 1,23        |                        |                          |
| E KIFS/2018/00001/F KRK                                             |                                   | Wrocław, ul. Krasińskiego 75/6 |                                    | $-1,75$                                        |               |                           |                        | Dominika Pawłowska      |             | $-2,15$                |                          |
| □ FS/2018/00002/F<br>21.06.2018                                     | 21.06.2018                        | Dominika Pa                    |                                    | Dominika Pawł Wrocław, ul. Krasińs             | 4,87          | 5,99 PLN                  |                        | Zaksiegowany            |             |                        |                          |
| E FS/2018/00001/F<br>21.06.2018                                     | 21.06.2018                        | Rebecca Fos                    | <b>Rebecca Foster</b>              | WOLFPITS, 21 Bath Rd                           | 470,50        | 470.50 PLN                |                        | Zaksiegowany WZ/2018/00 |             |                        |                          |
| FL FS/2018/00001/F KRK 21.06.2018                                   | 21.06.2018                        | <b>Kraisztof So.</b>           | Kraisztof Sobrz                    | Glimice ul Czwartak                            | 2.43          | 2.99 PIN                  |                        | Zaksiegowany W7/2018/00 |             |                        |                          |
| 1,31<br>1,61                                                        |                                   |                                |                                    |                                                |               |                           |                        |                         |             |                        |                          |
| $\times$ $\sqrt{\phantom{0}}$                                       |                                   |                                |                                    |                                                |               |                           |                        |                         |             | Edytuj filtr           |                          |

Lista FS z opcją prezentowania korekt pod dokumentem źródłowym

Przy prezentacji korekt bezpośrednio na liście, jedynym sposobem znalezienia powiązania między korektą a dokumentem źródłowym, jest weryfikacja zakładki *Dokumenty skojarzone*, na szczegółach dokumentu. Dzięki takiej prezentacji użytkownik może w szybki sposób znaleźć korektę.

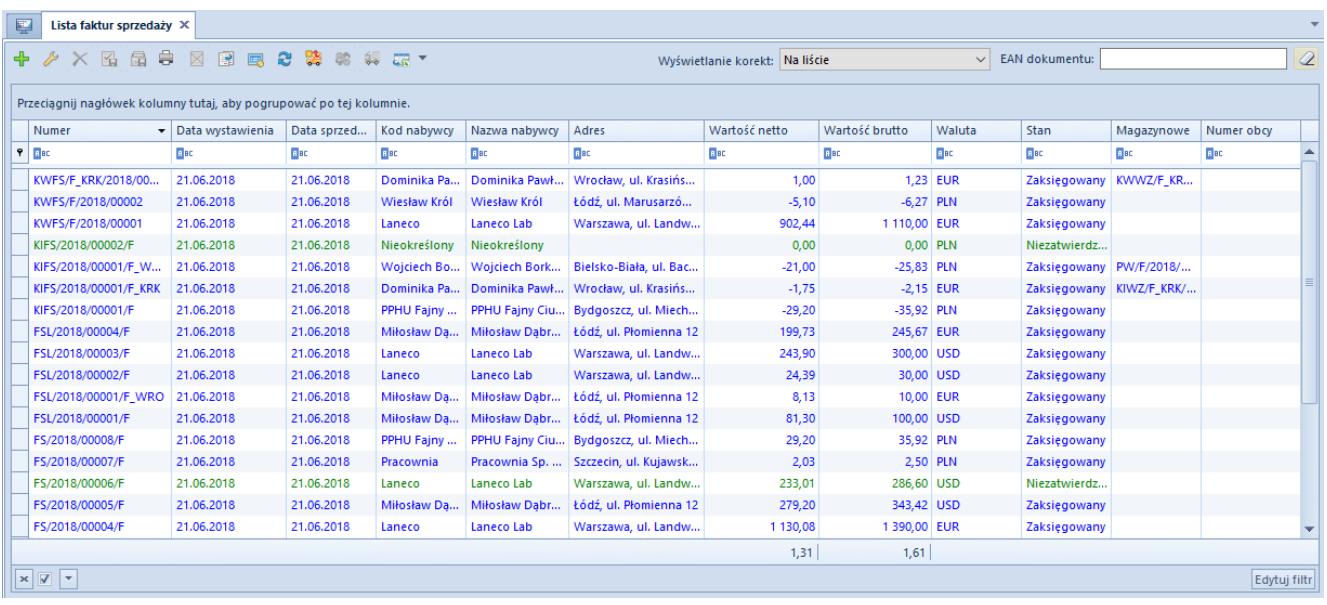

Lista FS z opcja prezentowania korekt bezpośrednio na liście

Zmiana sposobu wyświetlania korekt na liście jest możliwa w każdym momencie pracy z systemem.

## **[Korekta ilościowa](https://pomoc.comarch.pl/altum/20211/documentation/korekta-ilosciowa/)**

### **Korekty ilościowe – wstęp**

Korekty ilościowe wystawiane są w przypadku:

- wprowadzenia błędnej ilości artykułu na dokumencie źródłowym, który został już zatwierdzony i wydany kontrahentowi
- zwrotu części lub całości zakupionego przez kontrahenta towaru
- rezygnacji kontrahenta z części lub całości planowanej dostawy

Aby wystawić korektę ilościową, należy zaznaczyć na liście

odpowiedni dokument i wybrać przycisk [**Koryguj ilość**] lub [**Koryguj ilość (zwrot całości)**]. Otwarty zostanie formularz korekty z wypełnionymi danymi, analogiczny do formularza dokumentu źródłowego. Edycji podlegają:

- daty dokumentu
- pole z przyczyną korekty
- numer obcy
- forma i termin płatności
- pole *Obsługa transakcji*
- centrum wystawiające dokument
- adresy kontrahentów
- opis
- rejestr VAT
- atrybuty
- opis analityczny
- ilość danej subpozycji

Pozostałe pola muszą być spójne z dokumentem źródłowym, dlatego też są nieaktywne.

### Uwaga

Nie można wygenerować KIPW do PW, które zostało wygenerowane do ręcznej KIFS lub ręcznej KIPAR.

### **Koryguj ilość (zwrot całości)**

W przypadku opcji [**Koryguj ilość (zwrot całości)**], jako ilość do zwrotu, domyślnie proponowana jest maksymalna ilość danego zasobu. Opcję tę najlepiej wykorzystać, gdy użytkownik chce zwrócić wszystkie lub większość pozycji z dokumentu źródłowego. Jeśli dokument korekty ma częściowo korygować dokument źródłowy i poszczególne pozycje, należy podnieść do edycji te pozycje i wprowadzić ilość.

### **Koryguj ilość**

Dla dokumentów, które zawierają dużą ilość pozycji, a

skorygowane ma być tylko kilka z nich, można wykorzystać opcję – [**Koryguj ilość**]. Domyślnie na formularzu korekty ilościowej żadna z pozycji nie jest skorygowana. Aby skorygować daną pozycję:

- należy ją zaznaczyć i wybrać przycisk [**Koryguj całość**]
- należy ją podnieść do edycji i zmodyfikować ilość po korekcie

### **[Koryguj całość] / [Zeruj zwrot]**

W przypadku, gdy dana pozycja ma zostać skorygowana w całości lub wprowadzona ilość do zwrotu ma zostać cofnięta, użytkownik może również posłużyć się przyciskami:

[**Koryguj całość**] – w kolumnie *Ilość po korekcie* ustawiona zostanie maksymalna, możliwa do skorygowania, ilość danej pozycji

[**Zeruj zwrot**] – zeruje kolumnę *Ilość po korekcie* – pozycja nie zostanie zwrócona

Edytuj Koryguj Zeruj zwrot Elementy

Przyciski do obsługi korekt ilościowych

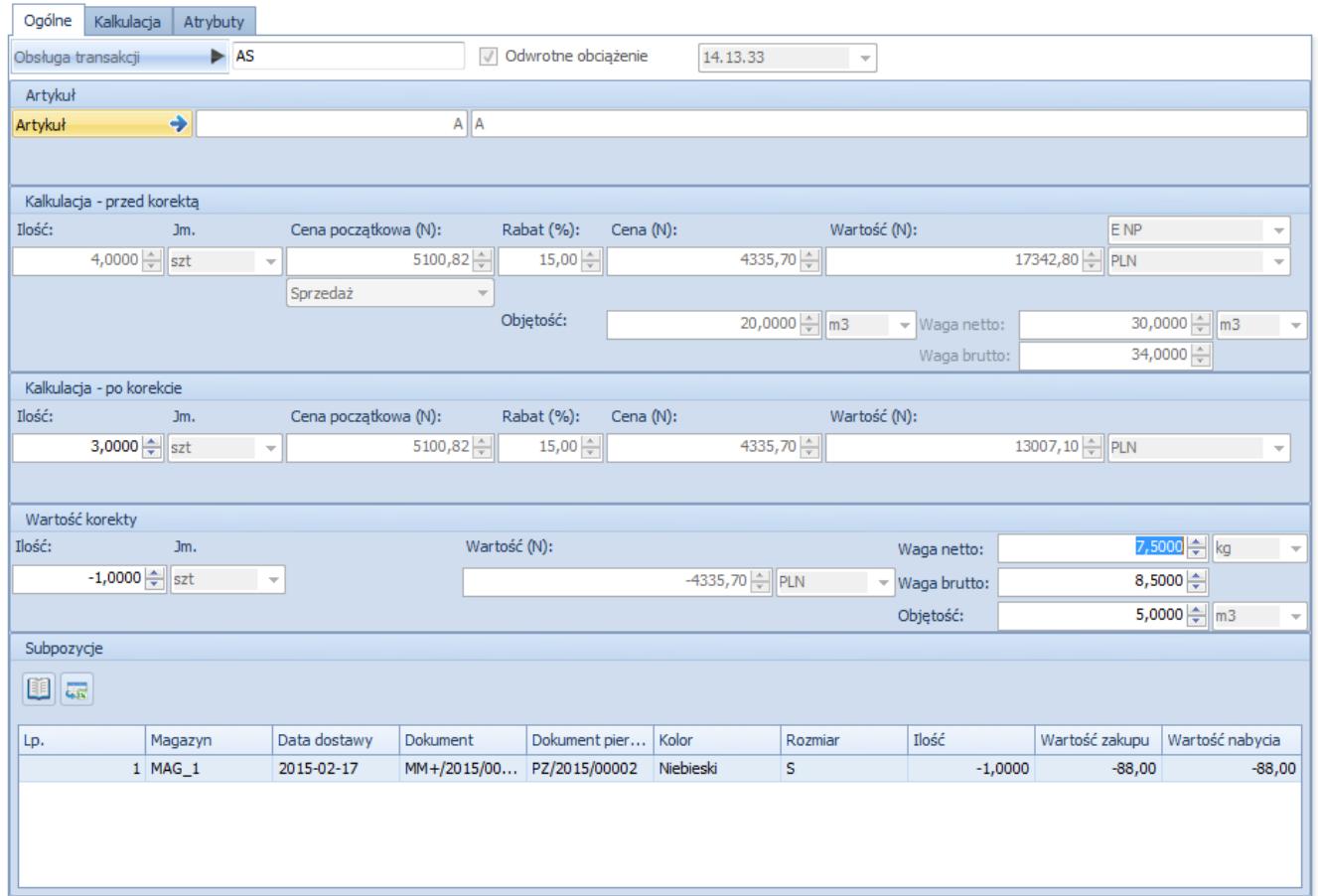

Formularz edycji pozycji na korekcie ilościowej (dokument rozchodowy)

Zakładka *Ogólne* formularza edycji pozycji zawiera kilka sekcji. Pierwsza z nich umożliwia wskazanie pracownika obsługującego transakcję.

#### Uwaga

W przypadku dokumentów korekt edycja pracownika w polu *Obsługa transakcji* jest możliwa dopiero, gdy pozycja faktycznie zostanie skorygowany pod względem ilości lub wartości. W momencie korygowania pozycji, podpowiadany będzie pracownik z pozycji źródłowego dokumentu. Sekcja *Artykuł* wskazuje artykuł, którego ilość będzie

korygowana. Kod i nazwa artykułu pobierana jest z dokumentu źródłowego.

Sekcja – *Kalkulacja – przed korektą*, w zależności od typu dokumentu, dostarcza informacji nt. ilości, ceny, wielkości rabatu, waluty i stawki VAT, jakie przyjmuje artykuł na

dokumencie źródłowym, po uwzględnieniu ewentualnych wcześniejszych korekt do dokumentu źródłowego. Na dokumentach KIFZ oraz KIPZ prezentowane sa dodatkowo informacie nt. ceny i wartości nabycia danej pozycji oraz waluty systemowej, w której są one wyrażone.

Sekcja – *Kalkulacja – po korekcie* pozwala wskazać ilość artykułu, jaka pozostanie na dokumencie pierwotnym po utworzeniu korekty. W przypadku dokumentów przychodowych, nie zawsze jest możliwość zwrotu całej ilości, a co za tym idzie ustawienia w tej sekcji ilości równej 0. Maksymalna ilość, jaką można wskazać do zwrotu, może być mniejsza od ilości przed korektą, ponieważ część zasobów przyjętych dokumentem źródłowym mogła zostać już rozchodowana, jest zarezerwowana lub przesunięta na inny magazyn, do którego centrum, w którym wystawiana jest korekta, nie ma uprawnień. Pola odnośnie cen i wartości są nieedytowalne – przeliczane są automatycznie, na skutek zmiany wartości w polu ilość. Na dokumentach KIFZ oraz KIPZ prezentowane są dodatkowo cena i wartość nabycia danej pozycji oraz waluta systemowa, w której wyrażone są cena i wartość nabycia.

Pole *Ilość* w sekcji *Wartość korekty* jest powiązane z polem *Ilość* w sekcji *Kalkulacja – po korekcie*. Zmiana w jednym z nich, powoduje przeliczenia w drugim. Korygowana ilość wprowadzana jest zawsze z ujemnym znakiem i jej wartość bezwzględna nie może przekroczyć wartości prezentowanej w polu *Ilość*, w sekcji *Kalkulacja – przed korektą*. Obok ilości, w sekcji *Wartość korekty*, prezentowana jest również łączna wartość korekty zakupu, nabycia dla danej pozycji, waga netto, waga brutto, objętość.

Sekcja – *Subpozycje*, wskazuje zasoby, których dotyczy korekta. W przypadku korekt dokumentów:

rozchodowych, przedstawiane subpozycje dotyczą danych o zasobach zwracanych na magazyn (magazyny, z których zostały pobrane, daty poszczególnych dostaw, numery dokumentów pierwotnie i wtórnie wprowadzających zasób na stan, korygowaną ilość oraz wartość zakupu i nabycia korygowanej ilości)

przychodowych – zasoby są usuwane z magazynu, wraz z wartością zakupu i wartością nabycia (w zależności od ustawień parametru: *[Uwzględniaj koszty dodatkowe na](#page--1-0) [korektach ilościowych dokumentów przychodowych](#page--1-0)*.

W tej sekcji edycji podlega kolumna *Ilość*, na takich samych zasadach jak ilość w sekcji *Wartość korekty*. W przypadku sekcji *Subpozycje* maksymalna ilość do zwrotu wyliczana jest dla każdej subpozycji osobno, natomiast w sekcji *Wartość korekty* dla całej pozycji. Zmiana ilości na subpozycjach powoduje automatyczne przeliczenie ilości w sekcji *Wartość korekty* (suma ilości z subpozycji, to ilość w sekcji *Wartość korekty*). Tuż nad listą subpozycji znajduje się przycisk z symbolem książki, umożliwiający podgląd [historii dostawy](https://pomoc.comarch.pl/altum/20211/documentation/handel-i-magazyn/zarzadzanie-zasobami/historia-dostawy/) dla danej subpozycji.

Podczas zwracania artykułów na magazyn, przyporządkowywane są one do zasobów, z których pochodziły. Jeśli zasoby te nie istnieją (artykuł został sprzedany), to przy tworzeniu korekty zostaną odtworzone.

### **Korygowanie pozycji na plus**

Na dokumencie korekty wystawionej do dokumentu źródłowego, użytkownik ma możliwość wskazania ilości większej aniżeli na dokumencie źródłowym.

Aby istniała taka możliwość w pierwszej kolejności na definicji dokumentu korekty (KIFZ, KIPZ, KIPW, KIFS, KIPAR, KIWZ, KIRW) należy zaznaczyć parametr *Korygowanie pozycji na plus* – w przypadku, gdy na dokumencie powinna być możliwość wskazania ilości większej niż na dokumencie źródłowym.

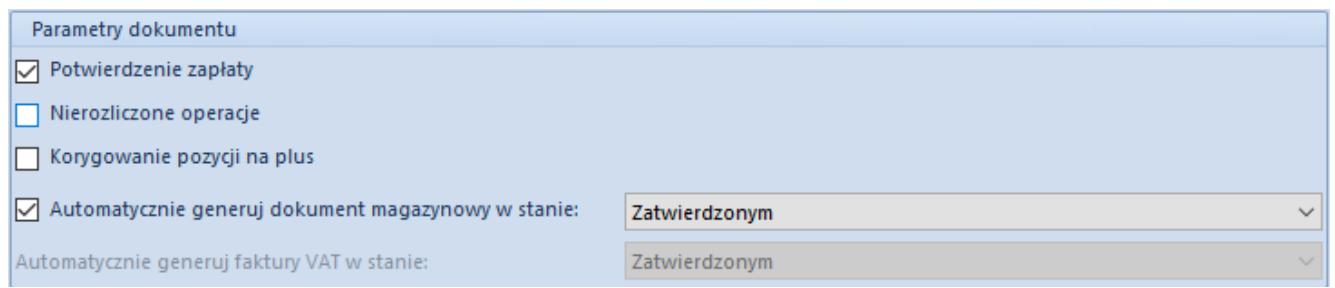

Opcja Korygowanie pozycji na plus na przykładzie dokumentu **KTFS** 

Aby istniała możliwość skorygowania pozycji na plus muszą zostać spełnione poniższe warunki:

- dokument nie został wystawiony na magazyn konsygnacyjny oraz magazyn o typie *WMS*
- dostępny jest zasób na magazynie w przypadku korekt dokumentów o typie rozchodowym
- źródłowy dokument PAR nie posiada statusu zafiskalizowany
- źródłowy dokument FS ma niezaznaczony parametr *Fiskalny*
- dokument/pozycja nie zostały skorygowane całkowicie

### *Uwzględniaj koszty dodatkowe na korektach ilościowych dokumentów przychodowych*

W zależności od ustawień parametru *Uwzględniaj koszty dodatkowe na korektach ilościowych dokumentów przychodowych*, umieszczonego w konfiguracji systemu (*System* –> *Konfiguracja* –> *Handel*), system:

- dokona zwrotu kosztów zakupu, natomiast koszty dodatkowe poniesione przy jego zakupie nie zostaną zwrócone – parametr **odznaczony**
- dokona zwrotu kosztów zakupu wraz z poniesionymi przy jego zakupie kosztami dodatkowymi – parametr **zaznaczony**

Parametr jest dostępny do edycji tylko do momentu wystawienia pierwszej korekty ilościowej do FZ lub PZ. Nawet, jeśli wszystkie tego typu korekty zostaną anulowane, parametr nie będzie już dostępny do edycji.

W sytuacji, gdy parametr *Uwzględniaj koszty dodatkowe na korektach ilościowych dokumentów przychodowych* będzie odznaczony, a zasób zostanie skorygowany całościowo, system automatycznie wygeneruje dokument korekty kosztu, który będzie korygował jedynie wartość nabycia.

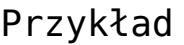

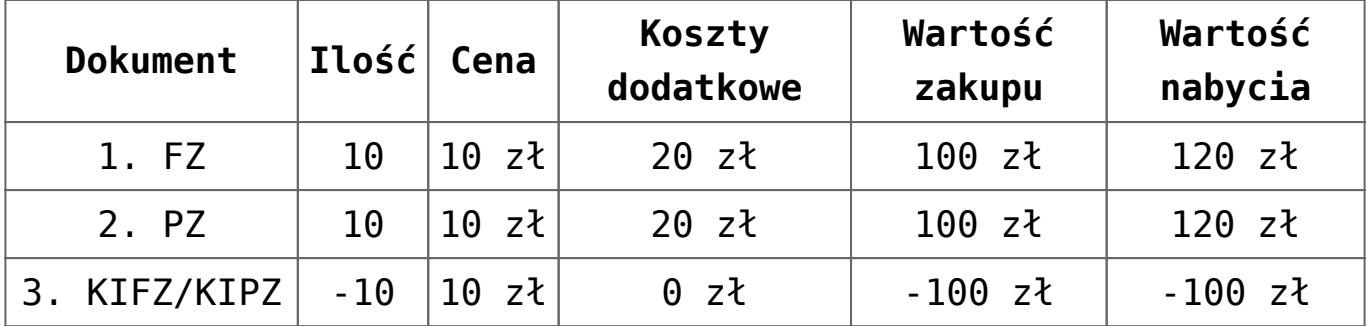

Dokumentem KIPZ zwracany jest cały zasób przyjęty dokumentem PZ. Na dokumencie KIFZ i KIPZ nie są jednak zwracane koszty dodatkowe związane z dostawą przyjętą dokumentem PZ. W związku z tym, mimo iż zasobu nie ma już na magazynie, w jego ewidencji pozostaje jeszcze wartość nabycia w wysokości 20 zł. Aby ją "ściągnąć" z magazynu, system generuje dokument korekty kosztu (KK), na której korekta kosztu wynosi 0 zł, a korekta nabycia 20 zł.

Zakładka *Kalkulacja* dostępna jest dla korekt dokumentów rozchodowych. Składa się z kilku obszarów:

- **wartość korekty** wskazuje ilość oraz wartość, o jaką zmniejszony/zwiększony zostanie dokument pierwotny
- **waluta** prezentuje typ kursu, przelicznik na walutę systemową oraz datę kursu waluty, która występuje na dokumencie korekty
- **koszt własny** przedstawia wartość kosztu zakupu oraz wartość kosztu nabycia korygowanej ilości artykułu, wraz z symbolami walut, w jakich są wyrażone

Zakładka *Atrybuty* to standardowa zakładka opisana w dedykowanym [artykule](https://pomoc.comarch.pl/altum/20211/documentation/handel-i-magazyn/dokumenty-ogolne/szczegoly-pozycji/zakladka-atrybuty/).

Jeśli do jednego dokumentu zostaje wystawionych kilka korekt ilościowych, system przy wystawianiu każdej kolejnej sprawdza, jaka ilość towaru pozostała jeszcze do zwrotu.

Zatwierdzona korekta ilościowa do dokumentów:

- **przychodowych** (FZ, PZ, PW) zmniejsza ilość w kolumnie *Zamówienia* – w przypadku FZ, lub stany magazynowe – w przypadku korekty do PZ i PW
- **rozchodowych** (FS, PAR, WZ, RW) zmniejsza ilość zarezerwowaną przez PAR i FS (jeśli PAR i FS nie mają powiązanych dokumentów WZ), a zwiększa stany magazynowe przy korekcie WZ i RW.

Niezatwierdzona korekta ilościowa do dokumentów:

- magazynowych rozchodowych zwiększa ilość prezentowaną w kolumnie *Zamówienia*,
- magazynowych przychodowych zwiększa ilość prezentowaną w kolumnie *Rezerwacje*.
- handlowych rozchodowych niepowiązanych z WZ, zmniejsza ilość prezentowaną w kolumnie *Rezerwacje*
- handlowych rozchodowych powiązanych z WZ nie wpływa na prezentowane ilości

### **Generowanie korekt na domyślny magazyn dla dokumentu w centrum**

Wiele firm handlowych, szczególnie sieci sklepów odzieżowych, coraz częściej wychodzi naprzeciw oczekiwaniom swoich klientów, umożliwiając im zwrot zakupionych towarów w innych sklepach niż ten, w którym klient dokonał zakupu towaru. W takiej sytuacji mogą powstawać rozbieżności pomiędzy stanami magazynowymi w systemie a faktycznym stanem magazynów. Rozwiązaniem w tej sytuacji jest zwrot artykułu na magazyn

domyślny dla sklepu, w którym jest on wykonywany.

Wybór magazynu domyślnego dla zwrotów dokonuje się poprzez użycie parametru *Preferuj magazyn domyślny dla zwrotów*. Domyślnie ten parametr jest odznaczony, a korekta ilościowa na minus zwraca towar na magazyn pierwotny dla dokumentu rozchodowego.

Uwaga

Korekta na plus zawsze pobiera artykuł na magazyn źródłowy dla dokumentu.

Konfiguracja parametru *Preferuj magazyn domyślny dla zwrotów* jest dostępna z poziomu edycji dokumentów dla wybranego centrum. W przypadku, gdy parametr jest:

- **zaznaczony** artykuł korygowany trafia na magazyn domyślny dla korekty
- **odznaczony** artykuł korygowany trafia na magazyn, z którego został pobrany na dokumencie FS lub PAR

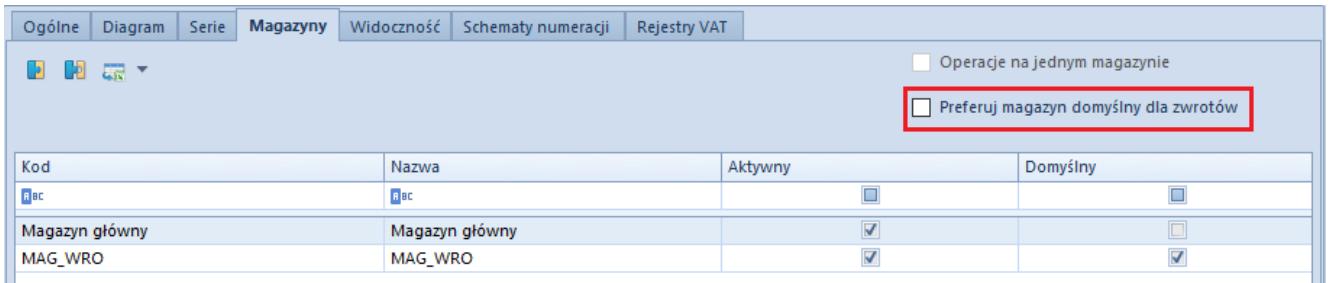

Parametr Preferuj magazyn domyślny dla zwrotów na definicji dokumentu korekty ilościowej

**Uwaga** 

Jeżeli w danym centrum na definicji dokumentów KIFS/KIPAR jako domyślny wskazany zostanie magazyn konsygnacyjny, to korekta zostanie wygenerowana na magazyn z dokumentu źródłowego. Zmiany wartości magazynów przy zaznaczonym parametrze *Preferuj magazyn domyślny dla zwrotów* w zależności od metody kolejkowania:

FIFO/LIFO

W przypadku wygenerowania korekty wartościowej do dostawy, która została wydana z magazynu, a następnie po korekcie ilościowej przyjęta na inny magazyn, zostanie wygenerowana korekta kosztów dla obydwu magazynów.

Przykład

- Na magazyn główny przyjęta została dostawa dokumentem PZ dla artykułu KD w ilości 1 szt. w cenie 100,00 PLN.
- Wystawiono FS z WZ na 1 szt. artykułu.
- Następnie do FS wystawiona została korekta KIFS na magazyn MAG\_WRO.
- W kolejnym kroku wystawiona została korekta wartościowa KWPZ zmniejszającą cenę do 90,00 PLN.
- Po zatwierdzeniu KWPZ zostaną wygenerowane następujące dokumenty KK:
	- KK1 na magazyn MAG\_WAR o wartości -10,00 PLN
	- KK2 na magazyn MAG\_WRO o wartości 10,00 PLN
- AVCO
- Gdy na magazynie, na który dostawa została przyjęta, są niezerowe stany danej partii artykułu, to zmiana wartości wynikająca z korekty wartościowej do dokumentu dostawy zostaje ujęta w całości na zasobie znajdującym się na magazynie źródłowym dostawy.

Przykład

- Na magazyn główny przyjęta została dostawa dokumentem PZ artykułu KD w ilości 2 szt. w cenie 100,00 PLN.
- Wystawiono FS z WZ na 1 szt. artykułu.
- Następnie do FS wygenerowana została korekta KIFS na magazyn MAG\_WRO.
- W kolejnym kroku wystawiono korektę wartościową KWPZ zmniejszającą cenę do 90,00 PLN.

Po zatwierdzeniu korekty zasób na magazynie magazyn główny ma wartość 80,00 PLN, a na magazynie MAG\_WRO 100,00 PLN.

Gdy na magazynie, na który dostawa została przyjęta, są zerowe stany artykułu z danej partii, to zmiana wartości wynikająca z korekty wartościowej do dokumentu dostawy zostaje ujęta w dokumencie korekty kosztu wygenerowanym na magazyn źródłowy dostawy.

Przykład

- Na magazyn główny przyjęta została dostawa dokumentem PZ artykułu KD w ilości 1 szt. w cenie 100,00 PLN.
- Wystawiono FS z WZ na 1 szt. artykułu KD.
- Następnie do FS wygenerowana została korekta KIFS na magazyn MAG\_WRO.
- W kolejnym kroku wystawiono korektę wartościową KWPZ zmniejszającą cenę do 90,00 PLN.
- W wyniku korekty został wygenerowany dokument KK na kwotę -10,00 PLN na magazyn główny, a wartość zasobu na magazynie MAG\_WRO wynosi 100,00 PLN

## **[Korekta wartościowa](https://pomoc.comarch.pl/altum/20211/documentation/korekta-wartosciowa/)**

Korekta wartościowa pozwala na:

- zmianę ceny/wartości sprzedaży lub zakupu artykułu
- skorygowanie określonej wartości dokumentu
- zmianę o wskazany procent dokumentu

Zmiana ta następuje w stosunku do ceny/wartości umieszczonej na dokumencie pierwotnym. W przypadku dokumentów korekt faktur zaliczkowych, edycji podlega jedynie wysokość zaliczki, a nie cena artykułów.

Aby wystawić korektę wartościową, należy zaznaczyć na liście odpowiedni dokument i wybrać przycisk [**Koryguj wartość**]. Otwarty zostanie formularz korekty z wypełnionymi danymi, analogiczny do formularza dokumentu źródłowego. Edycji podlegają:

- daty dokumentu
- numer obcy
- pole *Obsługujący*
- centrum wystawiające dokument
- opis
- rejestr VAT
- cena oraz wartość danej subpozycji

Pozostałe pola muszą być spójne z dokumentem źródłowym, dlatego też są nieaktywne.

Domyślnie cena/wartość po korekcie jest równa cenie/wartości przed korektą. W celu naniesienia zmian:

- można wybrać przycisk [**Koryguj wartość**], po wybraniu którego pojawi się nowe okno, w którym dostępne są pola:
	- **Przed korektą** pole nieedytowalne. Prezentuje wartość dokumentu przed korektą w walucie dokumentu. W przypadku, gdy wystawiono wcześniej inne korekty zostaną one uwzględnianie w polu *Przed korektą*.
	- Pole pozwalające wskazać, która z wartości netto czy brutto zostanie skorygowana – wartość ta ustawiana jest zgodnie z kierunkiem VAT na dokumencie z możliwością zmiany. Zmiana ta nie skutkuje zmianą kierunku VAT dla całego dokumentu.
	- **Korekta o**  pole pozwalające wprowadzić kwotę o

jaką zostanie pomniejszona lub powiększona wartość całego dokumentu.

- **Pole z wartościową procentową**  pozwala na wskazanie, o jaki procent wartość dokumentu zostanie skorygowana
- **Po korekcie**  pole wartość dokumentu po korekcie

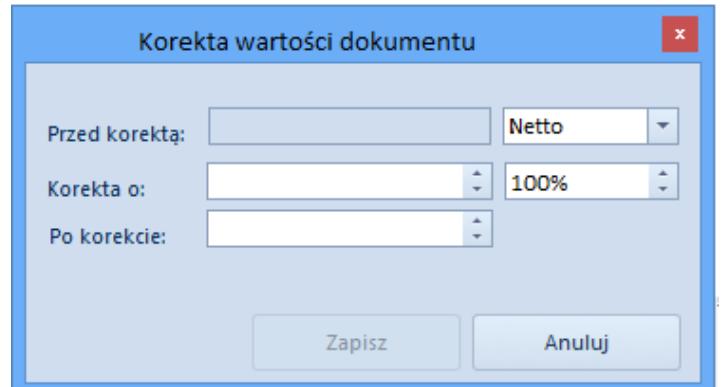

Okno Korekta wartości dokumentu

Po zapisaniu wprowadzonych zmian wartość korekty jest rozbijana na poszczególne pozycje korekty.

W przypadku gdy kierunek VAT a dokumencie jest zgodny z kierunkiem VAT w oknie korekty, to wartość z pola *Korekta o* zostanie podzielona proporcjonalnie do wartości pozycji korekty kolejno na pozycje tej korekty.

W przypadku gdy nie uda się rozbić całej korygowanej wartości, system rozbije maksymalną możliwą wartość i wyświetli odpowiedni komunikat.

#### **Uwaga**

W przypadku gdy kierunek VAT na dokumencie nie jest zgodny z kierunkiem VAT w oknie *Korekta wartości dokumentu* wartość określona w polu *Korekta o* może nie być tożsama z wartością faktycznej korekty.

cen/wartości, należy edytować poszczególne pozycje korekty

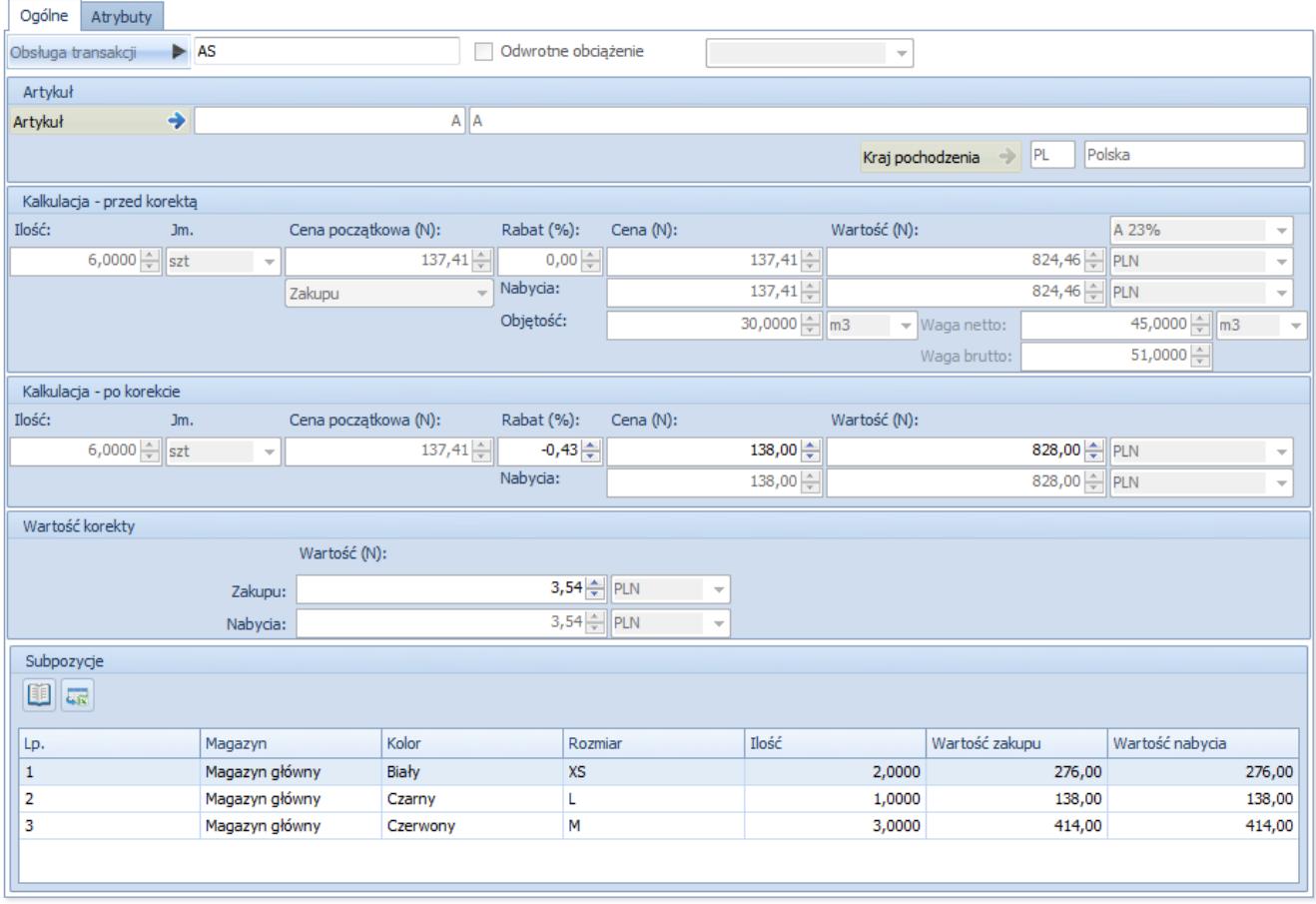

Formularz edycji pozycji na korekcie wartościowej (dokument przychodowy)

Formularz edycji pozycji korekty wartościowej jest niemal identyczny, jak formularz edycji pozycji [korekty ilościowej.](https://pomoc.comarch.pl/altum/20211/documentation/handel-i-magazyn/dokumenty-ogolne/korekty/korekta-ilosciowa/) W odróżnieniu od korekty ilościowej, edycji podlega rabat, cena oraz wartość artykułu w sekcji *Kalkulacja – po korekcie* oraz wartość w sekcji *Wartość korekty*. Przy zmianie wartości jednego z tych pól, automatycznie wyliczana jest wartość pozostałych. Dodatkowo, korekty wartościowe dokumentów rozchodowych nie posiadają sekcji *Subpozycje*, a korekty dokumentów przychodowych posiadają pola z cenami i wartościami nabycia, ale nie podlegają one edycji.

Korekta wartościowa, w przeciwieństwie do korekty ilościowej, może być wystawiona, zarówno "na plus", jak i "na minus". W pierwszym przypadku następuje zwiększenie ceny/wartości artykułu w stosunku do dokumentu pierwotnego, w drugim obniżenie. Wyjątek stanowią korekty faktur zaliczkowych, które mogą być wystawione jedynie "na minus" i obniżają

### wielkość wpłaconej zaliczki.

#### Uwaga

Cena/wartość po korekcie nie może być mniejsza od 0.

Po wprowadzeniu wartości korekty, system automatycznie wyliczy nową cenę/wartość pozycji. Nie ma jednak możliwości edycji wartości bezpośrednio na subpozycjach, jak to ma miejsce w przypadku ilości na korektach ilościowych. Jeśli pozycja posiada więcej niż jedną subpozycję, system rozbije wartość korekty proporcjonalnie na wszystkie te subpozycje.

#### Przykład

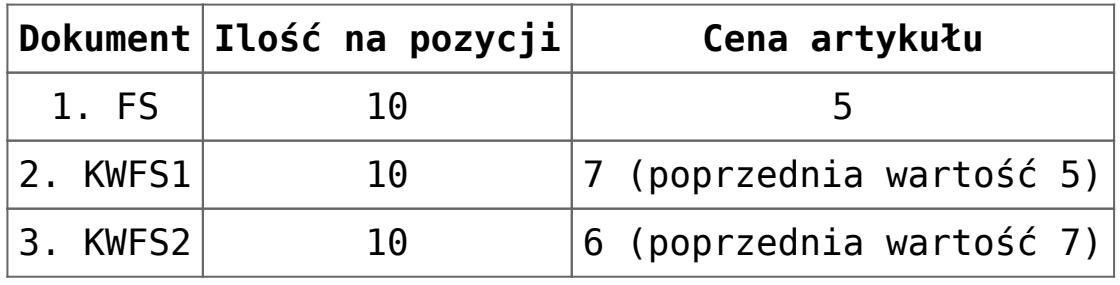

Opis:

- kolumna *Dokument* przedstawia typ wystawianego dokumentu (FS – faktura sprzedaży, KWFS – korekta wartościowa faktury sprzedaży)
- kolumna *Ilość na pozycji* prezentuje ilość jednostek artykułu dla jednej pozycji
- cena artykułu ukazuje aktualną cenę artykułu na dokumencie, a w nawiasie cenę z poprzedniej pozycji
- wartość pozycji, to iloczyn ilości na pozycji oraz aktualnej ceny artykułu
- ostatnia kolumna wskazuje wartość korekty, czyli wartość, o jaką skorygowano dokument źródłowy wraz z poprzednimi korektami

kolejne wiersze tabeli oznaczają kolejność wystawiania dokumentów.

Łączna wartość korekty jest równa sumie wartości korekt

poszczególnych pozycji.

Tabela VAT jest wyliczana analogicznie, jak na innych dokumentach. Dodatkowo, na korekcie nie można modyfikować stawek VAT artykułów, co oznacza, że pozycje korygowane mają te same stawki VAT, co dokument źródłowy.

Zatwierdzenie i anulowanie korekt wartościowych do przychodowych dokumentów magazynowych powoduje:

- wygenerowanie korekt kosztów do zatwierdzonych dokumentów magazynowych (WZ, RW, MM-, MM+) rozchodujących zasoby z korygowanego PZ lub PW i ich korekt ilościowych (KIWZ, KIRW)
- aktualizację kosztów zakupu na zainicjowanych i niezatwierdzonych dokumentach magazynowych (WZ, RW, MM-) rozchodujących zasoby z korygowanego PZ lub PW
- aktualizację wartości zasobów pochodzących z PZ lub PW, pozostających na magazynach

Uwaga

Na niezatwierdzonej KIWZ, KIRW, MM+ system nie aktualizuje kosztów w wyniku zatwierdzenia lub anulowania KWPW/KWPZ. Koszty na tych dokumentach są ustalane na podstawie odpowiednio WZ, RW i MM-. Dopiero po ich zatwierdzeniu generowane są KK.

## **[Korekta stawki VAT](https://pomoc.comarch.pl/altum/20211/documentation/korekta-stawki-vat/)**

Korekta stawki VAT umożliwia skorygowanie stawki VAT do dokumentów:

faktury sprzedaży

- paragonu
- wydania zewnętrznego

Istnieje również możliwość wystawienia [ręcznej korekty stawki](https://pomoc.comarch.pl/altum/20211/documentation/handel-i-magazyn/dokumenty-ogolne/korekty/korekta-reczna-stawki-vat/) [VAT](https://pomoc.comarch.pl/altum/20211/documentation/handel-i-magazyn/dokumenty-ogolne/korekty/korekta-reczna-stawki-vat/) dla paragonów oraz faktur sprzedaży.

Aby wystawić korektę stawki VAT, należy zaznaczyć na liście odpowiedni dokument i wybrać przycisk [**Koryguj Stawkę VAT**]. Otwarty zostanie formularz korekty z wypełnionymi danymi, analogiczny do formularza dokumentu źródłowego. Edycji podlegają:

- daty dokumentu
- pole z przyczyną korekty
- numer obcy
- forma
- termin płatności
- pole *Obsługujący*
- przyczyna zwolnienia z VAT
- sposób dostawy
- centrum wystawiające dokument
- adresy kontrahentów
- opis
- rejestr VAT
- atrybuty
- opis analityczny
- stawka VAT danej pozycji

Pozostałe pola muszą być spójne z dokumentem źródłowym, dlatego też są nieaktywne.

Użytkownik ma możliwość zmiany stawki VAT z poziomu:

- listy pozycji, w tym celu w kolumnie *Stawka VAT po korekcie* należy rozwinąć listę i wskazać poprawną stawkę **VAT**
- szczegółów pozycji, w tym celu należy wyedytować pozycje i w sekcji *Kalkulacja – po korekcie* wskazać w polu ze stawką VAT poprawną wartość

Uwaga

Nie ma możliwości korygowania stawki VAT na pozycjach dokumentu, dla których zaznaczona została obsługa odwrotnego obciążenia.

#### Uwaga

Lista dostępnych stawek VAT do zmiany na korekcie pobierana jest z grupy stawek VAT przypisanych do danej firmy. Formularz szczegółów pozycji pozwala na edycję stawki VAT w sekcji *Kalkulacja – po korekcie*. Po zmianie wartości tego pola, automatycznie wyliczana jest odpowiednio wartość netto lub wartość brutto oraz wartość korekty.

Korekty stawki VAT dokumentów rozchodowych nie posiadają sekcji *Subpozycje*.

W przypadku, gdy dokument korekty stawki VAT zostaje wystawiony:

- **od brutto** wyliczana jest wartość netto korekty
- **od netto** wyliczana jest wartość brutto korekty

#### Uwaga

Każda kolejna korekta wystawiana do jednego dokumentu bierze pod uwagę ilości oraz ceny/wartości zmienione (pomniejszone lub powiększone) poprzednimi dokumentami korygującymi.

Przykład

- Dodany zostaje dokument WZ/2018/00001 z 1 szt. artykułu TSD w cenie 1,24 zł netto oraz stawką 23%.
- Dodany zostaje dokument WZ/2018/00002 z 1 szt. artykułu TSD w cenie 1,24 zł netto oraz stawką 23%.
- Z dokumentów magazynowych wygenerowany zostaje jeden dokument faktury
- Do dokumentu FS wygenerowany zostaje dokument korekty stawki VAT. Zmieniona zostaje stawka VAT z 23% na 8%. W związku z tym, pomniejsza się o 0,37 zł wartość brutto dokumentu .
- Korekta zostaje zatwierdzona.
- Do dokumentów WZ/2018/00001 oraz WZ/2018/00002 utworzyły się automatycznie dwie korekty stawki VAT:
- KVWZ/2018/00001 o wartości -0,19 zł brutto
- KVWZ/2018/00002 o wartości -0,19 zł brutto

Tabela VAT zawiera dwa wpisy: pierwszy pobrany z dokumentu źródłowego oraz drugi dotyczący zmodyfikowanej stawki VAT.

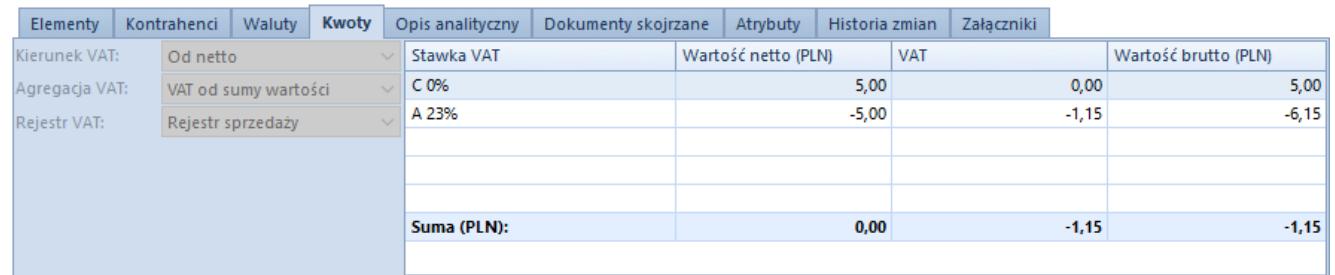

Tabelka VAT na dokumencie korekty stawki VAT

Wystawienie dokumentu korekty stawki VAT możliwe jest:

- do zatwierdzonego dokumentu FS/PAR/WZ
- do dokumentu handlowego, z którego w całości wygenerowano dokument magazynowy
- gdy dokument powiązany został zatwierdzony/zaksięgowany
- tylko do dokumentu handlowego, w przypadku jego powiązania z dokumentem magazynowym
- gdy wszystkie korekty powiązane z dokumentem źródłowym zostały zatwierdzone

Zatwierdzenie korekty stawki VAT jest możliwe wyłącznie, gdy wszystkie pozycje zagregowane na dokumencie magazynowym w jedną, zostały skorygowane na dokumencie faktury.

Przykład

- Wystawiony zostaje dokument FS z dwoma pozycjami z tym samym artykułem TSD, w tej samej ilości 1 szt. i w tej samej cenie 5 zł.
- Dokument zostaje zatwierdzony.
- Do FS automatycznie wygenerowany zostaje dokument WZ, na

którym pozycje zostały zagregowane.

- Wystawiony zostaje dokument korekty stawki VAT, na którym korygowana jest jedna z pozycji.
- Podczas próby zatwierdzenia korekty pojawia się komunikat informujący o braku możliwości jej zatwierdzenia, ponieważ nie zostały skorygowane wszystkie pozycje, które są złączone w jedną pozycję na dokumencie magazynowym.
- Skorygowana zostaje pozycja druga, stawka VAT zostaje zmieniona na tą samą, co na pozycji pierwszej.
- Dokument FS zostaje zatwierdzony.
- Automatycznie wygenerowana zostaje korekta VAT do dokumentu magazynowego KVWZ na całość.

Zatwierdzenie korekty stawki VAT powoduje:

- wygenerowanie odpowiedniego dokumentu magazynowego (w przypadku gdy dokument źródłowy jest powiązany z dokumentem magazynowym)
- wygenerowanie dokumentu korekty faktury VAT
- wygenerowanie płatności (jeśli kierunek VAT na dokumencie ustawiony jest: *Od netto*)

Uwaga

W przypadku, gdy pozycja z faktury zostały zagregowane na dokumencie magazynowym, wykonując korektę stawki VAT na FS dla wszystkich zagregowanych pozycji należy ustawić taką samą stawkę VAT, w innym przypadku nie będzie możliwości zatwierdzenia KVFS/KVPAR.

Anulowanie dokumentu korekty stawki VAT (KVFS,KVPAR) skutkuje automatycznym anulowaniem dokumentu magazynowego i korekty z poziomu rejestrów.

## **[Korekta kosztów dodatkowych](https://pomoc.comarch.pl/altum/20211/documentation/korekta-kosztow-dodatkowych/)**

Korekta kosztów dodatkowych dostępna jest dla dwóch typów dokumentów:

- **faktur zakupu** korekta może zostać wystawiona ręcznie
- **przyjęć zewnętrznych** korekta generowana jest wyłącznie automatycznie przez system, w wyniku zmiany kosztów dodatkowych na powiązanej z tą PZ fakturze zakupu

Dodanie nowej korekty kosztów dodatkowych faktury zakupu (KDFZ) jest możliwe po zaznaczeniu na liście dokumentu FZ (zatwierdzonego lub zaksięgowanego) i wybranie przycisku [**Koryguj** –> **Koszty dodatkowe**]. Otwarty zostanie formularz z częściowo wypełnionymi danymi, pobranymi z dokumentu źródłowego. Edycji podlegają:

- daty dokumentu
- pole *Dostawa*
- *Obsługa transakcji*
- centrum, w imieniu którego wystawiany jest dokument
- przyczyna korekty
- koszty dodatkowe
- opis
- atrybut
- opis analityczny
- załączniki

Pozostałe dane muszą być spójne z dokumentem źródłowym, dlatego nie podlegają edycji.

Kluczową zakładką dla dokumentu KDFZ jest zakładka *Koszty dodatkowe*. To właśnie na niej można dokonać korekty kosztów dodatkowych. Obsługa zakładki jest analogiczna do zakładki o tej samej nazwie na [fakturze zakupu](https://pomoc.comarch.pl/altum/20211/documentation/handel-i-magazyn/dokumenty-handlowe/faktury/). Różni się jednak nieco

prezentowanymi na niej danymi – zawiera dodatkowe informacje.

Wystawiając KDFZ, na zakładce *Koszty dodatkowe* będą automatycznie dodawane pozycje z kosztami dodatkowymi przypisanymi do źródłowej FZ oraz wszystkich KDFZ wystawionych wcześniej do tej FZ.

Do momentu zatwierdzenia KDFZ :

- można dodawać nowe pozycje z kosztami dodatkowymi
- można korygować istniejące
- nie można usuwać pozycji z kosztami, które pochodzą ze źródłowej FZ lub innych KDFZ.
- można usuwać pozycje, które zostały dodane do bieżącego dokumentu KDFZ przez operatora.

Lista kosztów dodatkowych zawiera następujące kolumny:

**Cena nabycia** – zawiera parametr informujący o tym, czy dany koszt dodatkowy wpływa na cenę nabycia. Dla pozycji pobranych z dokumentu źródłowego lub innych KDFZ parametr ten jest wyszarzony. Do edycji dostępny jest tylko dla nowych pozycji z kosztami dodatkowymi.

**Nazwa** – prezentuje nazwę kosztu dodatkowego. Dla pozycji pobranych z dokumentu źródłowego lub innych KDFZ pole to jest wyszarzone. Do edycji dostępne jest tylko dla nowych pozycji z kosztami dodatkowymi. Sposób działania pola z nazwą jest taki sam jak na dokumencie FZ.

**Wartość przed korektą (symbol waluty systemowej)** – pole nie podlega edycji. Wartość kosztu dodatkowego wyrażona w walucie systemowej, pochodząca z dokumentu, na którym został dodany ten koszt, skorygowana o ewentualne KDFZ zawierające ten koszt, a poprzedzające bieżący dokument KDFZ. Jeśli pozycja z danym kosztem została dodana dopiero na bieżącym dokumencie KDFZ, pole przyjmuje wartość 0,00.

**Wartość korekty (symbol waluty systemowej)** – wartość o jaką ma

zostać pomniejszony lub powiększony dany koszt dodatkowy. Jeśli koszt jest pomniejszany, maksymalna wartość o jaką można go obniżyć nie może przekroczyć wartości z pola *Wartość przed korektą* – suma obu pól nie może być mniejsza od 0. Dla pozycji z kosztem dodatkowym wyliczanym jako procent wartości dokumentu FZ lub FZV, wartość korekty będzie wyliczana w następujący sposób: (aktualny procent dokumentu \* wartość dokumentu w walucie systemowej pobranego jako koszt) – (procent dokumentu przed korektą \* wartość dokumentu w walucie systemowej pobranego jako koszt).

**Wartość korekty w walucie** – pole wypełniane automatycznie przez system, tylko, gdy pozycja z kosztem dodatkowym odnosi się do dokumentu FZ lub FZV. Wartość dla tego pola wyliczana jest następująco: (aktualny procent dokumentu \* wartość dokumentu w walucie dokumentu pobranego jako koszt) – (procent dokumentu przed korektą \* wartość dokumentu w walucie dokumentu pobranego jako koszt).

**Waluta** – prezentuje walutę w jakiej wyrażony jest dany koszt dodatkowy.

**Procent dokumentu** – procent dokumentu wskazanego jako koszt dodatkowy. Korygując pozycję z takim kosztem, w polu *Procent dokumentu* należy wpisać jaki procent wartości dokumentu ma być wykorzystany jako koszt dodatkowy po korekcie. Na jego podstawie system wyliczy wartość korekty kosztu dodatkowego. Minimalna wartość jaką można wpisać w polu *Procent dokumentu* wynosi 0,00%, co świadczy o całkowitym skorygowaniu pozycji z kosztem dodatkowym. Maksymalna dozwolona wartość to 100,00%.

Przykład

- Wystawiony zostaje FZ1, wartość dokumentu 100 zł
- Wystawiony zostaje FZ2, wartość dokumentu 50 zł, z kosztem dodatkowym z innego dokumentu FZ:
	- cena nabycia: *Tak*, nazwa: FZ1, wartość w walucie systemowej: 50,00, wartość w walucie: 50,00,

waluta: ZŁ, procent dokumentu 50%

- Do FZ2 wystawiony zostaje KDFZ. Na zakładce *Koszty dodatkowe* automatycznie przenosi się koszt ze źródłowej FZ2:
	- cena nabycia: *Tak*, wartość przed korektą ( zł): 50,00, nazwa: FZ1, wartość korekty ( zł): 0,00, wartość korekty w walucie: 0,00, waluta: zł, procent dokumentu 50%

Aby obniżyć koszt dodatkowy, tak, aby po korekcie wynosił on 40% wartości dokumentu FZ1 w polu *Procent dokumentu* wpisane zostaje 40%. System automatycznie wylicza *Wartość korekty*, która wynosi -10,00.

Pod listą kosztów dodatkowych dostępna jest sekcja dotycząca algorytmu podziału kosztów – taka sama jak na FZ. Na każdej KDFZ operator może zdecydować, czy wartość o jaką koryguje koszty dodatkowe (zwiększa lub zmniejsza) ma zostać rozbita na pozycje dokumentu wg algorytmu: *ilościowego*, *wartościowego*, *wagowego*, *objętościowego*, czy też *dowolnie* wg preferencji operatora.

#### Uwaga

Jeżeli KDFZ jest wystawiane do FZ, na której istnieje co najmniej jedna pozycja, dla której nie wygenerowano dokumentu PZ na pełną ilość z FZ, na zakładce *Koszty dodatkowe* dokumentu KDFZ będzie zablokowana możliwość wprowadzenia wartości korekty na minus. System będzie umożliwiał jedynie zwiększenie wartości kosztu dodatkowego.

Zatwierdzając KDFZ:

- jeśli koryguje ona koszty dodatkowe wpływające na cenę nabycia, a do powiązanej z nią FZ istnieje już PZ – system automatycznie wygeneruje zatwierdzone dokumenty KDPZ do odpowiednich PZ
- jeśli żaden korygowany koszt dodatkowy nie wpływa na cenę nabycia – nie powstanie KDPZ
- jeśli powstała ona do FZ bez PZ nie powstanie KDPZ;

generując później PZ do tej FZ, na PZ zostaną uwzględnione koszty dodatkowe zarówno z FZ, jak i wszystkich powiązanych z nią KDFZ, które powstały przed wygenerowaniem PZ

#### Uwaga

W przypadku, gdy na FZ nie naliczono żadnych kosztów dodatkowych, to na dokumencie KDFZ użytkownik będzie mógł wprowadzić tylko dodatni koszt dodatkowy. Jeśli w wyniku KDFZ powstanie KDPZ, system:

- zaktualizuje wartość nabycia na niezatwierdzonych rozchodowych dokumentach magazynowych (WZ, RW, MM-), które pobierają korygowany zasób
- wygeneruje KK do zatwierdzonych rozchodowych dokumentów magazynowych, które wydały lub zwróciły korygowany zasób (WZ, KIWZ, RW, KIRW, MM-, MM+)
- zaktualizuje wartość nabycia korygowanego zasobu, który pozostaje na magazynie
- w przypadku metody kolejkowania zasobów AVCO:
	- jeśli suma wartości kosztów dodatkowych danego zasobu pozostającego na magazynie i wartości o jaką skorygowano koszty dodatkowe jest większa od zera (np. wartość kosztów dodatkowych zasobu = 10 zł, wartość o jaką skorygowano koszty dodatkowe  $= -7$  zł, suma: 10 zł – 7 zł = 3 zł > 0), wówczas system doda/odejmie wartość o jaką skorygowano koszty dodatkowe do/od wartości kosztów dodatkowych na tym zasobie
	- jeśli suma wartości kosztów dodatkowych danego zasobu pozostającego na magazynie i wartości o jaką skorygowano koszty dodatkowe jest równa zero (np. wartość kosztów dodatkowych zasobu = 10 zł, wartość o jaką skorygowano koszty dodatkowe =  $-10$  zł, suma:  $10$  zł –  $10$  zł =  $0$  zł), wówczas system wyzeruje koszty dodatkowe zasobu
	- jeśli suma wartości kosztów dodatkowych danego

zasobu pozostającego na magazynie i wartości o jaką skorygowano koszty dodatkowe jest mniejsza od zera (np. wartość kosztów dodatkowych zasobu = 10 zł, wartość o jaką skorygowano koszty dodatkowe  $= -15$  zł, suma: 10 zł – 15 zł =  $-5$  zł < 0), wówczas system wyzeruje koszty dodatkowe zasobu, a na różnicę wartości kosztów dodatkowych zasobów przed korektą i wartości korygowanych kosztów utworzy korektę kosztu, wskazującą na korektę dokumentu przychodu

jeśli na magazynie nie ma już zasobów dla danego towaru, system utworzy korektę kosztów na wartość o jaką skorygowano koszty dodatkowe

Anulując KDFZ system automatycznie anuluje powiązane z nią dokumenty KDPZ i wykona operacje, które "wycofają" zmiany wprowadzone w wyniku zarejestrowania KDFZ/KDPZ. Takie anulowanie powoduje identyczne konsekwencje, jak zatwierdzenie KDFZ/KDPZ o wartości "przeciwnej".

#### Uwaga

Nie ma możliwości bezpośredniego anulowania dokumentu KDPZ. Anulowanie KDPZ odbywa się tylko poprzez anulowanie powiązanej z nią:

- KDFZ gdy KDPZ powstało w wyniku zatwierdzenia KDFZ
- FZ gdy KDPZ powstało w wyniku zatwierdzenia FZ, na której dodano koszty dodatkowe, a ta FZ była wygenerowana z PZ.

Dokument KDPZ jest bardzo podobny do dokumentu KWPZ. To, co odróżnia dokument KDPZ od KWPZ, to:

- brak zakładki *Kwoty*
- prezentowanie danych zawsze w walucie systemowej
- korekta cen i wartości nabycia, a nie cen i wartości zakupu

Na dokumencie KDPZ:

- istnieje możliwość edytowania daty korekty na dokumentach w stanie innym niż zaksięgowany oraz anulowany
- jako data korekty pobrana zostanie data przyjęcia z PZ, jeżeli data zakupu na FZ jest wcześniejsza niż data przyjęcia na PZ (np. data zakupu na FZ: 01.01.2019, data przyjęcia na PZ: 01.03.2019, w takim przypadku na dokumencie KDPZ jako data korekty zostanie ustawiona data przyjęcia z PZ 01.03.2019)
- jako data korekty pobrana zostanie data przyjęcia z PZ, jeżeli data korekty na KDFZ jest wcześniejsza niż data przyjęcia na PZ

Sytuacje w jakich może powstać dokument KDPZ są tylko dwie, gdy:

- KDFZ koryguje koszty dodatkowe wpływające na cenę nabycia, a do powiązanej z nią FZ istnieje już PZ
- do PZ wygenerowano FZ, na której dodano koszty dodatkowe wpływające na cenę nabycia

# **[Korekty ręczne](https://pomoc.comarch.pl/altum/20211/documentation/korekty-reczne/)**

Korekty ręczne pozwalają na korygowanie:

- ilości
- wartości
- stawki VAT

Dotyczą dokumentów:

- faktur sprzedaży
- paragonów
- faktur zakupu

Aby użytkownik miał możliwość wystawienia korekty ręcznej, na grupie operatorów na zakładce *Inne uprawnienia*, powinien zostać zaznaczony parametr *Tworzenie korekt ręcznych*.

Korekty ręczne opierają się na dokumentach korekt generowanych do dokumentów. Prezentowane są na tych samych listach, korzystają z definicji korekt oraz ze schematu numeracji odpowiedniej korekty.

W związku z tym, że korekta ręczna nie ma dokumentu źródłowego, użytkownik musi samodzielnie zdefiniować podstawowe dane dotyczące m.in.:

- danych nagłówkowych dokumentu kontrahenta, rodzaju transakcji, daty korekty itd.
- waluty i kursu dokumentu
- danych dotyczących dokumentu źródłowego numer i daty dokumentu korygowanego
- danych dotyczących artykułów artykuł, ilość i cena przed korektą, ilość i cena po korekcie
- kosztów zwracanego towaru
- cech zwracanego towaru
- magazynu, na który ma być przyjęty towar (KIFS, KIPAR) lub, z którego ma być wydany (KIFZ)

Dokumentami magazynowymi generowanymi do korekt ilościowych będą dokumenty wewnętrzne – RW, PW.

### Uwaga

Nie można generować dokumentów magazynowych jednocześnie do kilku korekt ręcznych.

Ręczne korekty wartościowe do dokumentów rozchodowych nie mają wpływu ani na wartość zasobów na magazynie ani na ilość. Ich wystawienie wiąże się jedynie ze zwrotem lub przyjęciem należności, wynikających ze zmiany ceny pozycji dokumentu

rozchodowego. Nieco inaczej wygląda kwestia ręcznej KWFZ. Nie dotyczy ona konkretnego dokumentu zakupu, a co za tym idzie konkretnych zasobów, dlatego też całość ręcznej korekty wartościowej zakupu odzwierciedlana jest na generowanym do niej dokumencie korekty kosztu (KK).

### **Cechy korekt ręcznych:**

- korekty ręczne (niepowiązane z dokumentami magazynowymi) nie wypływają na ilość zasobów w magazynie, ilość zarezerwowaną, czy też zamówioną
- jeden dokument korygujący może korygować albo ilość, albo wartość na dokumencie podstawowym; nie ma możliwości jednoczesnej korekty obu wielkości
- korekty ręczne są wystawiane do dokumentów FS, PAR i FZ spoza systemu
- nie można wystawić korekty ręcznej na komplet
- nie można wystawić korekty ręcznej do dokumentu magazynowego
- nazwa artykułu będącego pozycją korekty podlega edycji, ale tylko, jeśli na karcie artykułu został zaznaczony parametr *Edycja nazwy*
- zatwierdzonej korekty nie można usunąć, można ją jedynie anulować
- nie można generować dokumentów magazynowych do niezatwierdzonych lub anulowanych korekt ilościowych
- do wartościowych korekt ręcznych nie są generowane dokumenty magazynowe
- automatyczne generowanie dokumentów magazynowych do korekt ręcznych uzależnione jest od ustawień na typach dokumentów korekt
- kod oraz nazwa artykułu na dokumencie PW/RW wygenerowanym z korekty ręcznej są ustalane na podstawie pozycji z dokumentu źródłowego, przy czym istnieje możliwość edycji nazwy (przy zaznaczonym parametrze *Edycja nazwy* na karcie artykułu)
- korektę ilościową można zatwierdzić tylko, jeśli

istnieje przynajmniej jedną pozycję z niezerową ilością

- korektę wartościową można zatwierdzić tylko, jeśli istnieje przynajmniej jedna pozycja z niezerową wartością
- w celu zatwierdzenia korekty faktur, musi być zdefiniowany kontrahent
- na zakładce *Dokumenty skojarzone*, oprócz standardowej listy dokumentów skojarzonych, dostępna jest sekcja dotycząca dokumentu "źródłowego". Można w niej zdefiniować numer dokumentu źródłowego, datę wystawienia i datę sprzedaży/zakupu.

Korekty ręczne bez względu na opcję wyświetlania korekt (na liście/pod źródłowym) są prezentowane na liście dokumentów. W kolumnie *Magazyn* prezentowane są, odpowiednie do korekt ręcznych, dokumenty magazynowe – PW, RW. Dla wartościowych korekt ręcznych kolumna będzie pusta.

Do utworzenia nowej korekty służy przycisk [**Korekta ręczna**], w grupie przycisków *Korekty*, wraz z dostępną opcją wyboru typu korekty – [wartościowa](https://pomoc.comarch.pl/altum/20211/documentation/handel-i-magazyn/dokumenty-ogolne/korekty/korekta-reczna-wartosciowa/), [ilościowa,](https://pomoc.comarch.pl/altum/20211/documentation/handel-i-magazyn/dokumenty-ogolne/korekty/korekta-reczna-ilosciowa/) [stawki VAT](https://pomoc.comarch.pl/altum/20211/documentation/handel-i-magazyn/dokumenty-ogolne/korekty/korekta-reczna-stawki-vat/).

### **Generowanie korekty faktury do korekty ręcznej paragonu**

Użytkownik ma możliwość wygenerowania do zatwierdzonej korekty ręcznej paragonu (wartościowej i ilościowej) dokumentu korekty faktury (wartościowej i ilościowej). Wygenerowana korekta faktury jest odzwierciedleniem dokumentu korekty paragonu. Nie ma możliwości dodawania/usuwania z niej pozycji.

Uwaga

Nie ma możliwości wygenerowania korekty faktury z wielu korekt ręcznych paragonu. Generowanie możliwe jest tylko dla jednego zaznaczonego dokumentu.

Na wygenerowanym dokumencie korekty faktury, użytkownik ma możliwość modyfikacji poniższych pól:

- Numer obcy
- *Przyczyna korekty*
- Data wystawienia
- Parametr *Potwierdzenie*
- Sposób dostawy
- *Przyczyna zwolnienia z VAT*
- Właściciel
- Obsługujący
- Rejestr VAT

W przypadku, gdy dokument KIPAR:

- jest powiązany z dokumentem magazynowym wygenerowane faktury również zostają z nim powiązane
- nie jest powiązany z dokumentem magazynowym jego wygenerowanie możliwe jest z poziomu utworzonej KIFS

Analogicznie jak w przypadku generowania faktur na podstawie paragonów – również w przypadku fakturowania korekt – rozliczanie i analiza płatności odbywa się z poziomu dokumentu źródłowego (KIPAR/KWPAR).

Po zatwierdzeniu dokumentu korekty ręcznej dokumentu paragonu i jej zafakturowaniu, w zależności od wersji językowej, system:

nie wygeneruje korekty VAT faktury. Powstanie ona dopiero do dokumentu KSD – wersja polska

### Uwaga

Ustawienie *Rejestru VAT* na dokumencie korekty faktury oraz generowanie korekty faktury VAT do dokumentu KIFS/KWPAR jest uzależnione od wartości parametru: *[Generowanie faktur VAT w](https://pomoc.comarch.pl/altum/20211/documentation/modul-ksiegowosc/rejestry-vat/generowanie-faktur-vat-do-faktur-z-paragonow-2/) [rejestrze do faktur z paragonów](https://pomoc.comarch.pl/altum/20211/documentation/modul-ksiegowosc/rejestry-vat/generowanie-faktur-vat-do-faktur-z-paragonow-2/).*

wygeneruje korektę VAT do paragonu. Dokument korekty faktury VAT nie powstanie do faktury wygenerowanej z ręcznej korekty paragonu – pozostałe wersje językowe

Po wygenerowaniu KVFS powstałej w wyniku zafakturowania korekty ręcznej paragonu, w nagłówku tego dokumentu zaznaczony zostanie parametr *Faktura do paragonu*, bez możliwości jego

# **[Korekta ręczna ilościowa](https://pomoc.comarch.pl/altum/20211/documentation/korekta-reczna-ilosciowa/)**

Na pozycji ręcznej korekty ilościowej należy definiować ilość, cenę oraz wartość przed korektą. Oprócz tego, na formularzu dodawania pozycji ukryte są pola odnoszące się do typu ceny, ceny początkowej oraz rabatu.

Dla korekt ręcznych KIFS/KIPAR:

- tworzone są subpozycje o charakterze "przychodowym", na których użytkownik może wskazać magazyn, na który towar zostanie zwrócony, zdefiniować jego cechy, jak również podać koszt zakupu takiego towaru.
- wartość zakupu/nabycia na subpozycjach KIPAR i KIFS musi zostać wprowadzona z ujemnym znakiem.
- po zatwierdzeniu system wygeneruje, automatycznie lub na żądanie operatora, dokumenty PW, przyjmujące towar o określonej cesze, na wskazany magazyn.

#### **Uwaga**

Jeśli na subpozycjach ręcznych KIPAR i KIFS, użytkownik nie zdefiniuje wartości zakupu/nabycia dla artykułu o typie towar, wówczas podczas zatwierdzania dokumentu system poinformuje o tym i zapyta czy kontynuować.

Podczas generowania dokumentu PW:

system pomija subpozycje KIFS/KIPAR, dla których zostały już w całości utworzone dokumenty PW oraz te subpozycje, do których magazynu, PW nie ma uprawnień

wartości subpozycji PW zostaną ustalone na podstawie kosztów, określonych na źródłowej KIFS/KIPAR. Wartość na pozycji PW zostanie ustalona na podstawie sumy wartości subpozycji.

Na dokumencie PW utworzonym w wyniku zatwierdzenia KIFS/KIPAR:

- ilość na pozycji podlega edycji i może zostać zmniejszona
- nie ma możliwości dodania nowych subpozycji

Dla korekt ręcznych KIFZ:

- utworzona zostanie jedna subpozycja o charakterze "rozchodowym", z ilością wynikającą z korekty. Taka subpozycja nie będzie wskazywała na żaden zasób
- wartość zasobu zostanie ustalona na podstawie wartości pozycji korekty
- edycji podlega magazyn oraz wartości cech
- towar, który ma zostać zwrócony z wielu magazynów, będzie musiał mieć utworzonych wiele pozycji

Podczas generowania dokumentu RW:

- system pobierze zasoby w ilości nieprzekraczającej ilości z KIFZ, zgodnie z metodą kolejkowania ,uwzględniając przy tym wartości cech określone na poszczególnych subpozycjach dokumentu KIFZ. W przypadku, gdy towar ma zostać zwrócony z wielu magazynów, operator będzie musiał utworzyć wiele pozycji na dokumencie ręcznej KIFZ
- pozycje nie są grupowane

## **[Korekta ręczna wartościowa](https://pomoc.comarch.pl/altum/20211/documentation/korekta-reczna-wartosciowa/)**

Na korekcie wartościowej formularza pozycji, w sekcji *Kalkulacja – po korekcie* można zdefiniować: cenę oraz wartość. Ilość jest automatycznie przenoszona z sekcji *Kalkulacja – przed korektą*.

Korekty do dokumentów rozchodowych – FS i PAR, nie posiadają sekcji *Subelementy*, gdyż dostępne na nich artykuły nie odnoszą się do zasobów na magazynie.

W przypadku KWFZ, zmiana ceny i wartości pozycji wpływa na koszty zakupu i nabycia artykułów znajdujących się na magazynie.

Dla każdej pozycji tworzona jest jedna subpozycja ręcznej KWFZ, na której można zmienić tylko magazyn. Wartość subpozycji ustalana jest na podstawie wartości netto pozycji korekty, wyrażonej w walucie systemowej. Użytkownik nie może usuwać/dodawać subpozycji. Jeżeli korekta danej pozycji ma dotyczyć wielu magazynów, użytkownik musi utworzyć wiele pozycji dokumentu ręcznej KWFZ.

Przy zatwierdzaniu korekty KWFZ, generowany jest dokument KK na podstawie subpozycji. W ten sposób cała wartość korekty znajduje odzwierciedlenie w korekcie kosztu sprzedaży. System nie będzie natomiast korygował wartości zasobów magazynowych.

Do ręcznych korekt wartościowych nie są generowane dokumenty magazynowe, gdyż nie powodują one ruchu na magazynie.

## **[Korekta ręczna stawki VAT](https://pomoc.comarch.pl/altum/20211/documentation/korekta-reczna-stawki-vat/)**

### **Korekta stawki VAT**

Na pozycjach ręcznej korekty stawki VAT, podobnie jak na pozycjach [korekty wartościowej](https://pomoc.comarch.pl/altum/20211/documentation/handel-i-magazyn/dokumenty-ogolne/korekty/korekta-reczna-wartosciowa/), można wprowadzić w sekcji *przed korektą*: ilości, ceny, wartości i stawki VAT.

Na korekcie stawki VAT, z poziomu szczegółów pozycji, w sekcji *Kalkulacja – po korekcie* można zdefiniować jedynie stawkę VAT. Ilość oraz cena są automatycznie przenoszona z sekcji *Kalkulacja – przed korektą*.

Korekty do dokumentów rozchodowych – FS i PAR, nie posiadają sekcji *Subelementy*, gdyż dostępne na nich artykuły nie odnoszą się do zasobów na magazynie.

Przy zatwierdzaniu korekty system generuje dokument korekty VAT w rejestrze VAT.

Do ręcznych korekt stawki VAT nie ma potrzeby generowania dokumentów magazynowych, gdyż nie powodują one ruchu na magazynie.